# Gebruikershandleiding PLATOS voor het project Alternerende Beroepsopleiding (ABO)

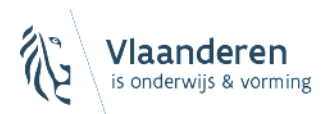

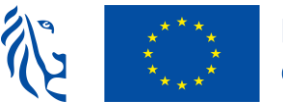

# Inhoud

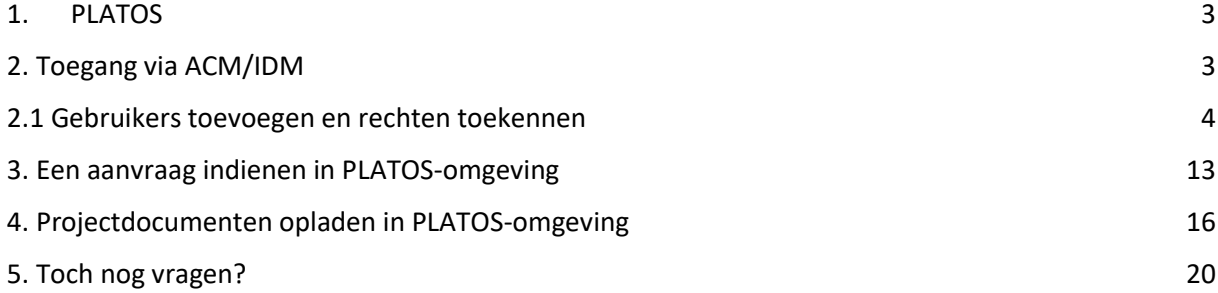

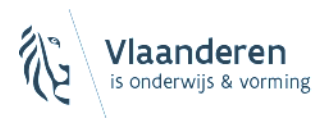

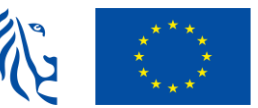

## <span id="page-2-0"></span>1. PLATOS

Het Departement Werk en Sociale Economie bouwde een applicatie, PLATOS genaamd, voor de behandeling en opvolging van subsidieoproepen en overheidsopdrachten. Ook de ESF-oproepen worden voortaan gedigitaliseerd in deze applicatie.

PLATOS (Platform voor Opdrachten en Subsidies) is een versleutelde omgeving om in alle veiligheid te kunnen werken.

Als je als organisatie een aanvraag wenst in te dienen, dan moet je eerst een aantal zaken regelen op organisatieniveau, pas daarna kan je inloggen op PLATOS en een aanvraag aanmaken.

Hieronder doorlopen we de cruciale stappen om met PLATOS aan de slag te kunnen.

## <span id="page-2-1"></span>2. Toegang via ACM/IDM

ACM/IDM is het Toegangs- (*ACM*) en Gebruikersbeheer (*IDM*) van de Vlaamse overheid. Enkel wie gekend is in het ACM/IDM-systeem, kan ook effectief met de applicatie aan de slag.

➔ **gebruikersbeheer Vlaanderen**  <https://overheid.vlaanderen.be/ict/ict-diensten/gebruikersbeheer>

#### **Contacteer de lokale beheerder van jouw organisatie** om je toegang te geven tot PLATOS via ACM/IDM.

In het gebruikersbeheer van de Vlaamse overheid heeft elke entiteit of organisatie een eigen lokale beheerder. Deze kan voor zijn of haar organisatie **de gebruikers en hun gebruikersrechten** beheren: gebruikers toevoegen, gebruikersrechten toekennen of terug verwijderen, de looptijd van gebruikersrechten aanpassen, …

Eens jouw lokale beheerder alle nodige werkrelaties en rechten heeft aangelegd, kan je aanvragen in de applicatie registreren.

**Meer info nodig over jouw lokale beheerder of over gebruikersbeheer? Alle nodige informatie vind je op [deze pagina.](https://eur03.safelinks.protection.outlook.com/?url=https%3A%2F%2Fwww.socialeeconomie.be%2Fplatos-applicatie-gebruikersbeheer&data=04%7C01%7Ckelly.bekkers%40ond.vlaanderen.be%7C87b41c35dbdc4a89daa208da0be0f541%7C0c0338a695614ee8b8d64e89cbd520a0%7C0%7C0%7C637835358057790690%7CUnknown%7CTWFpbGZsb3d8eyJWIjoiMC4wLjAwMDAiLCJQIjoiV2luMzIiLCJBTiI6Ik1haWwiLCJXVCI6Mn0%3D%7C3000&sdata=06Tb2hhDu%2B8%2BlE6Hi5EpWetTEQ4JJodMh6gZlD4JusM%3D&reserved=0)**

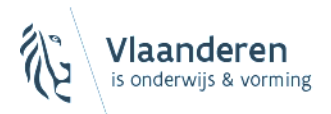

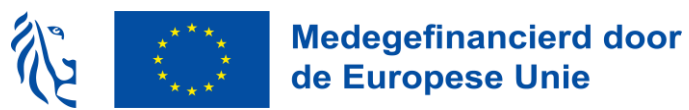

## <span id="page-3-0"></span>2.1 Gebruikers toevoegen en rechten toekennen

De **lokale beheerder** van jouw organisatie moet onderstaande personen een specifieke rol geven voor **maatregel 'PLATOS'** aan de hand van onderstaande informatie:

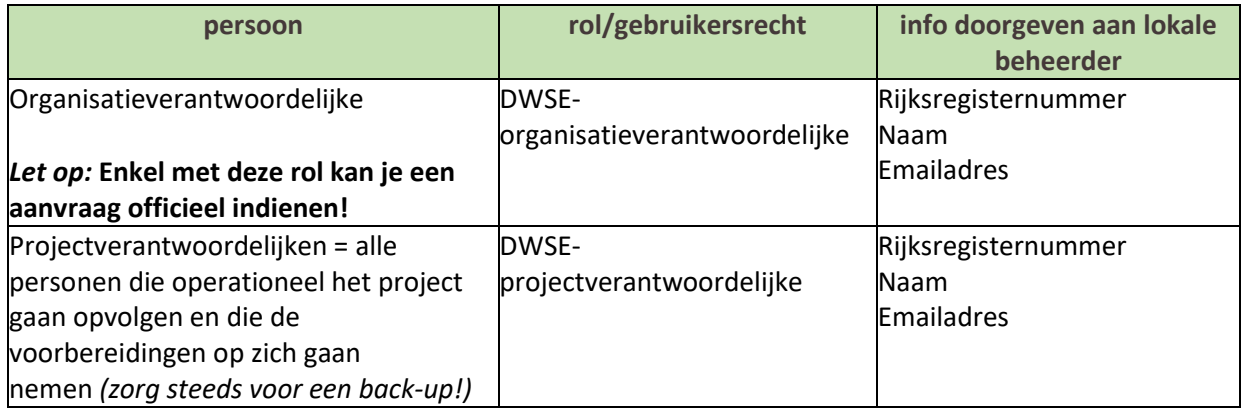

#### **LET OP: geldigheidsduur rollen**

**Elke rol** die in PLATOS wordt toegekend heeft een **beperkte geldigheidsduur**. Denk er dus aan om de duur **tijdig** te **verlengen!**

- DWSE organisatieverantwoordelijke: 2 jaar
- DWSE projectverantwoordelijke: 4 jaar

Ga naar gebruikersbehee[r https://overheid.vlaanderen.be/ict/ict-diensten/gebruikersbeheer](https://overheid.vlaanderen.be/ict/ict-diensten/gebruikersbeheer)

## Gebruikersbeheer

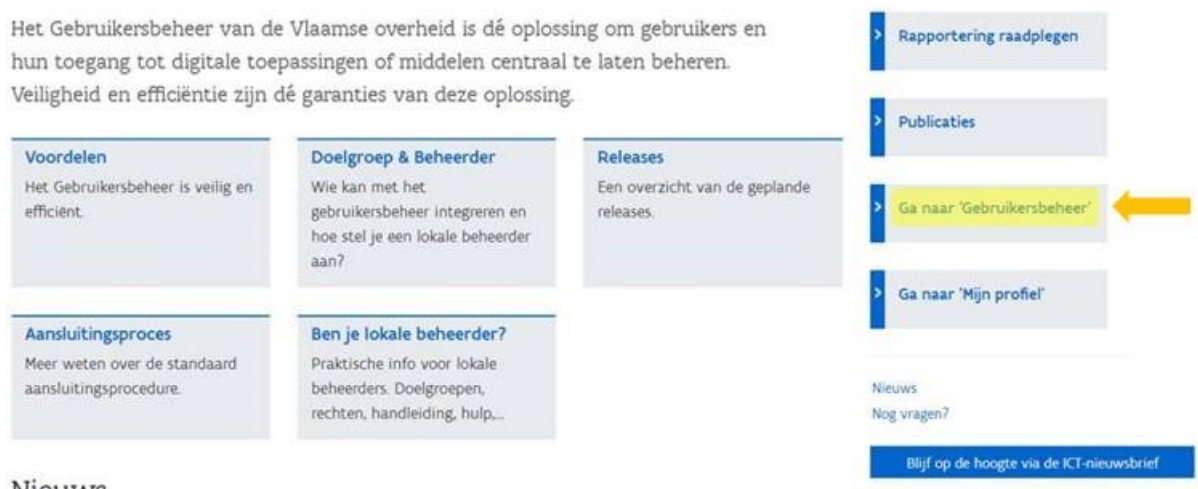

Nieuws

Kies 'ga naar gebruikersbeheer' en log in via een tweestapsverificatie bv. Itsme of E-id.

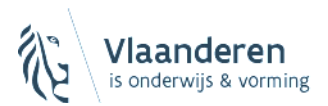

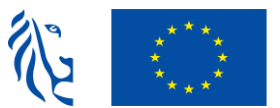

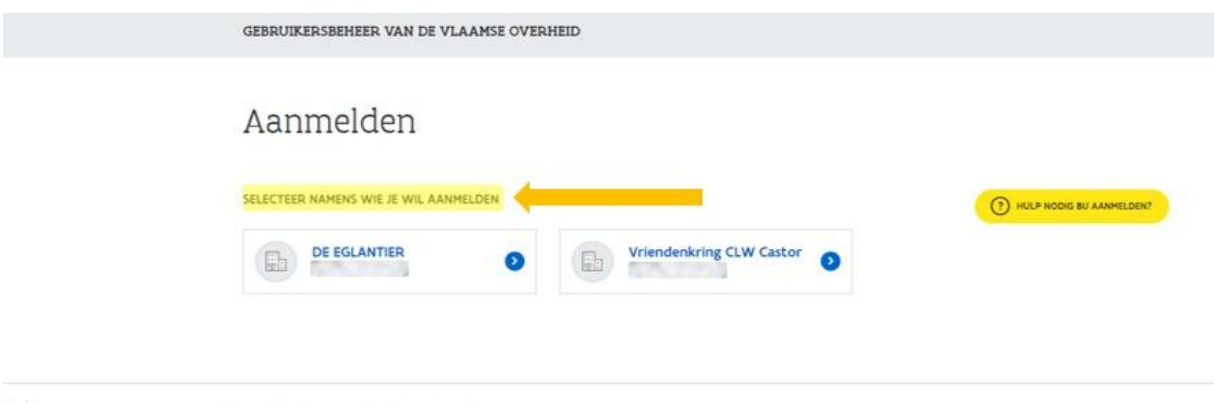

Vlaanderen

OVER VLAANDEREN BE DISCLAIMER TOEGANKELIJKHEID

Kies de naam van jouw school.

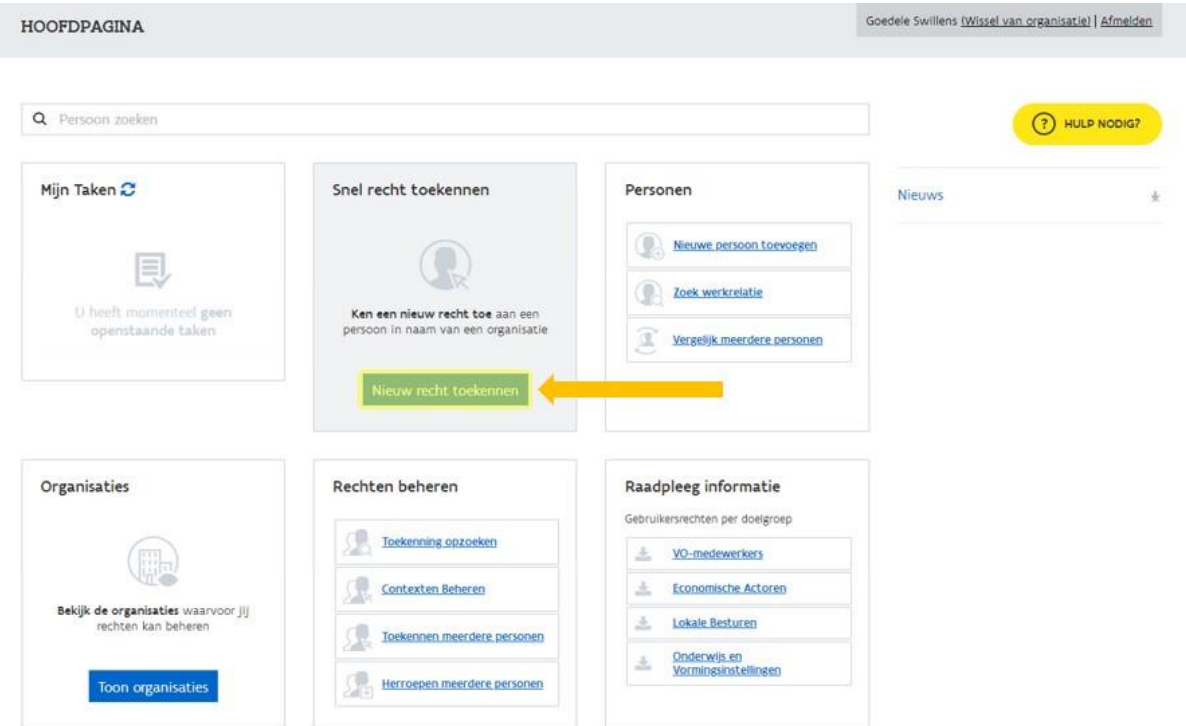

Klik op 'nieuw recht toekennen' om een gebruiker toe te voegen.

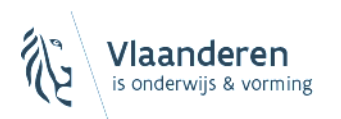

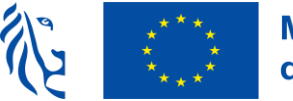

# Medegefinancierd door<br>de Europese Unie

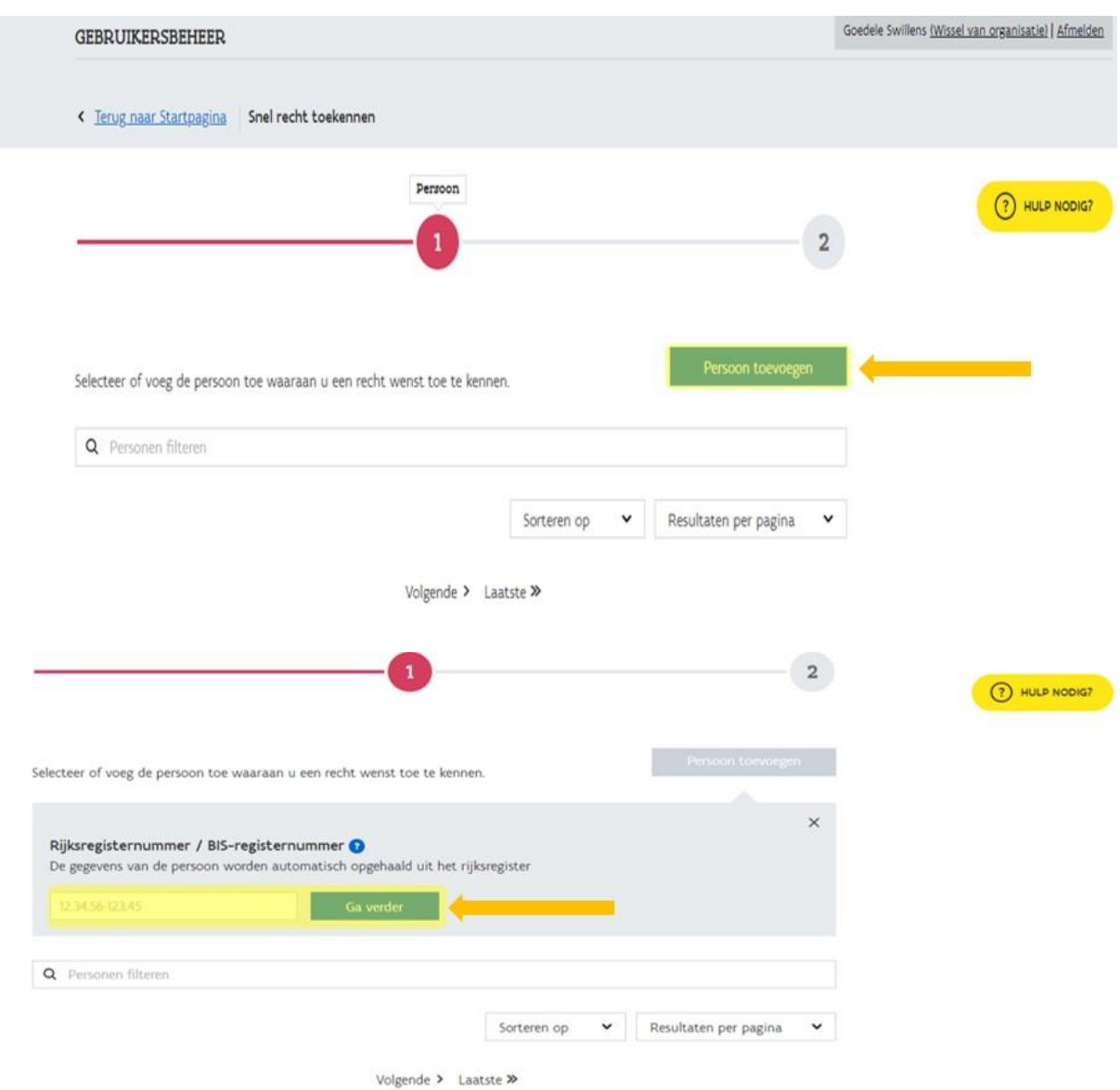

Kies 'persoon toevoegen', vul het rijksregisternummer in en kies 'ga verder'.

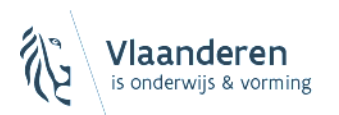

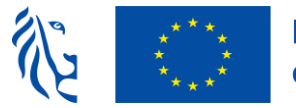

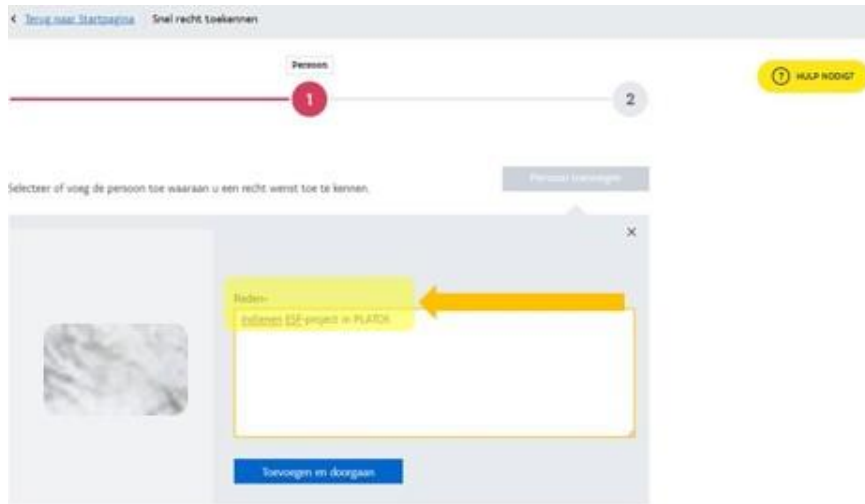

Bij reden noteer je: 'indienen ESF-project in PLATOS'.

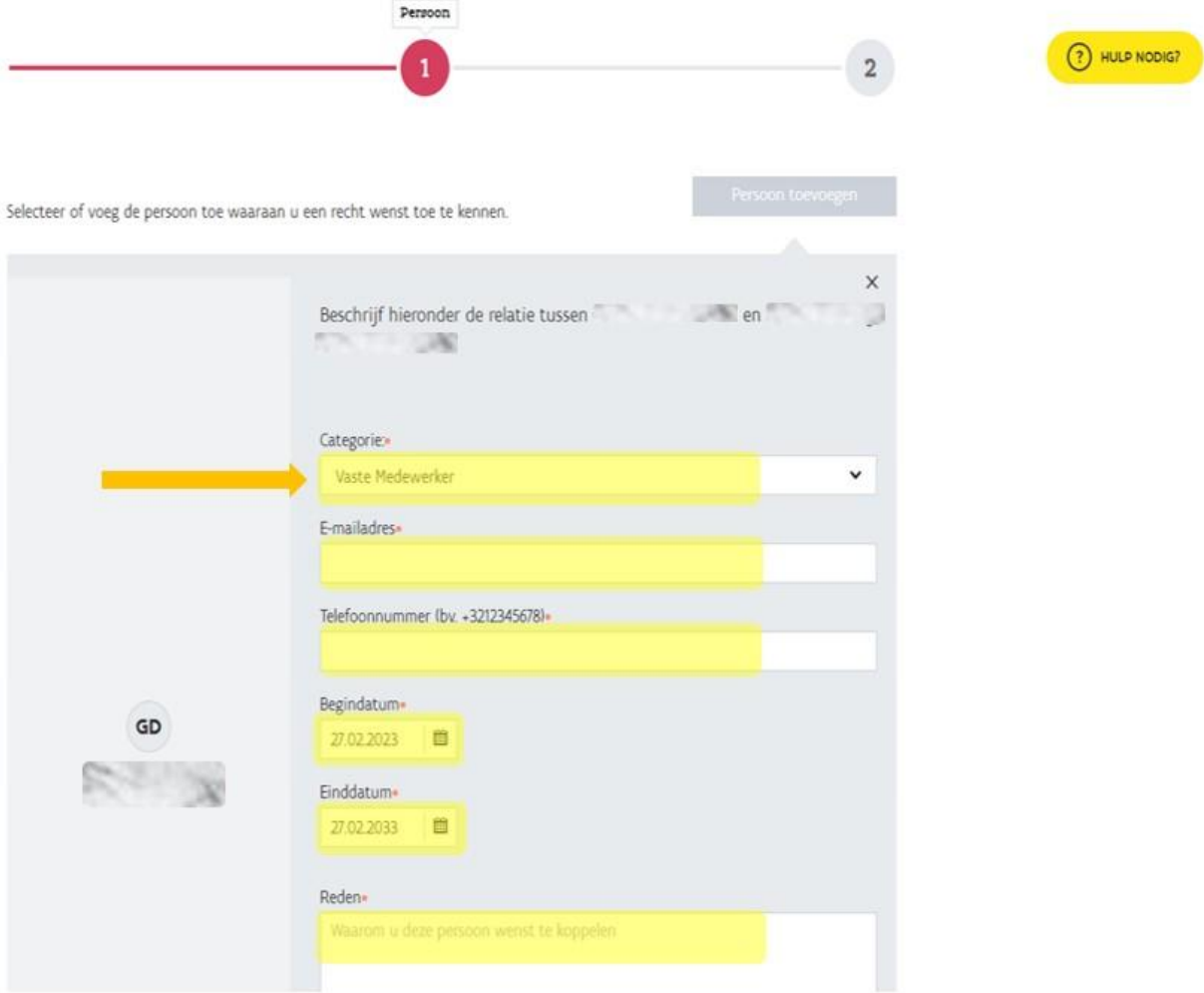

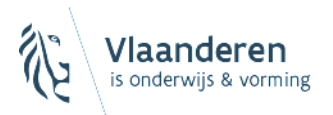

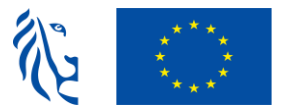

 $(?)$  HULP NODIG?

De velden categorie, begindatum en einddatum zijn automatisch ingevuld. Hier moet je niets aan veranderen. De andere gele velden vul je in. Bij reden noteer je: 'indienen ESF-project in PLATOS'. Klik op 'toevoegen en doorgaan'.

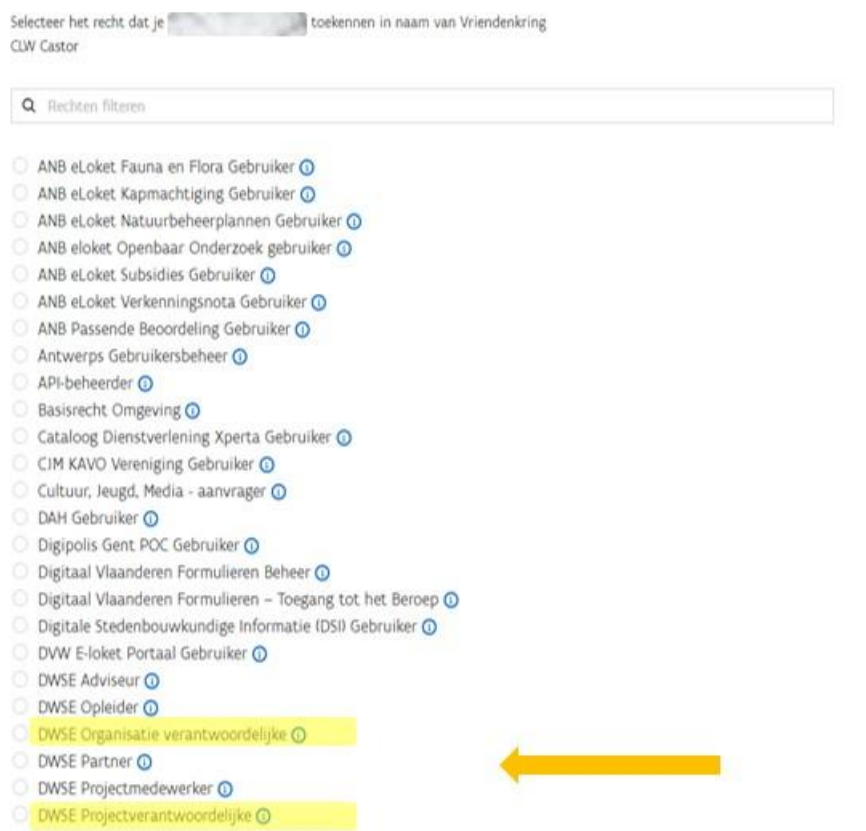

Kies de rol die je aan de betrokken persoon wil toekennen.

**Let op**: Met de rol DWSE projectverantwoordelijke en DWSE organisatieverantwoordelijke kan je de vragen voor de projectaanvraag invullen, maar enkel de DWSE organisatieverantwoordelijke kan de projectaanvraag onderschrijven (= officieel indienen).

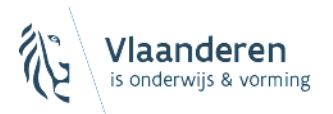

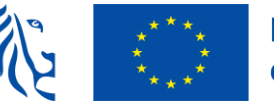

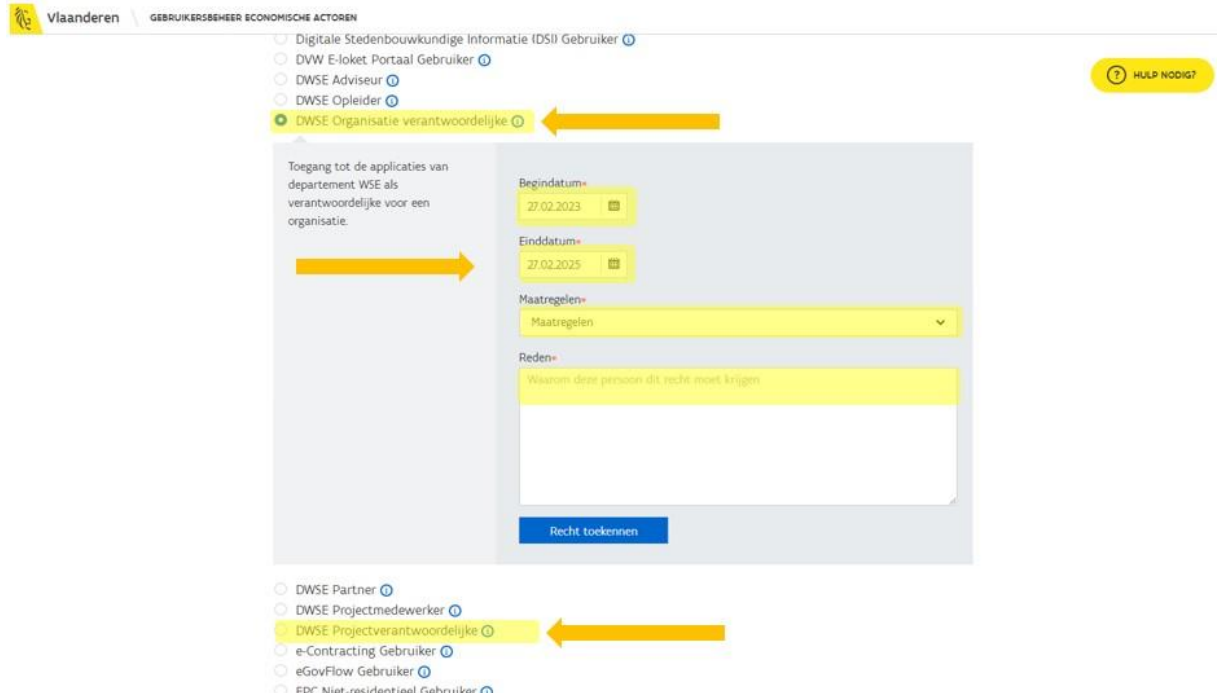

De velden begindatum en einddatum zijn automatisch ingevuld. Hier moet je niets aan veranderen. Bij maatregelen kies je in het menu 'PLATOS' (zie printscreen hieronder). In het veld reden noteer je: 'indienen ESF-project in PLATOS'. Klik op recht toekennen.

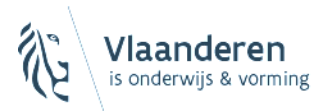

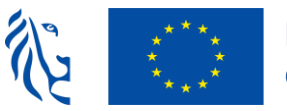

## **Medegefinancierd door** de Europese Unie

#### Vlaanderen GEBRUIKERSBEHEER ECONOMISCHE ACTOREN

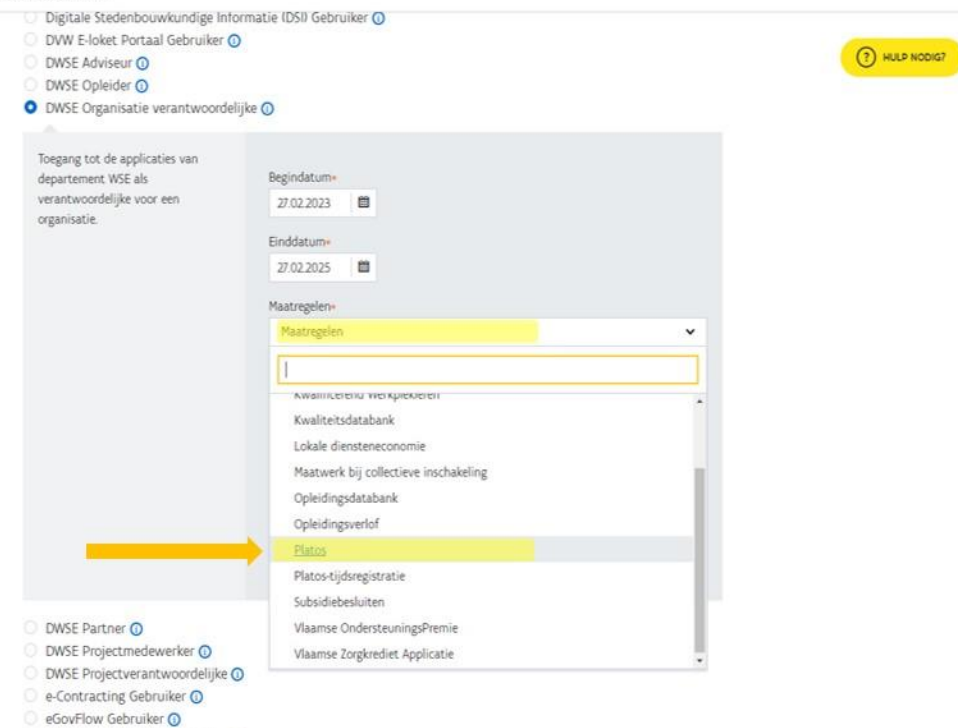

EPC Niet-residentieel Gebruiker O

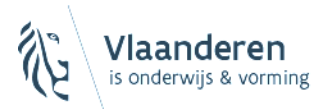

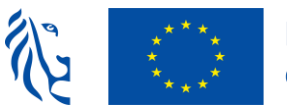

## **Medegefinancierd door** de Europese Unie

Vlaanderen GEBRUIKERSBEHEER ECONOMISCHE ACTOREN

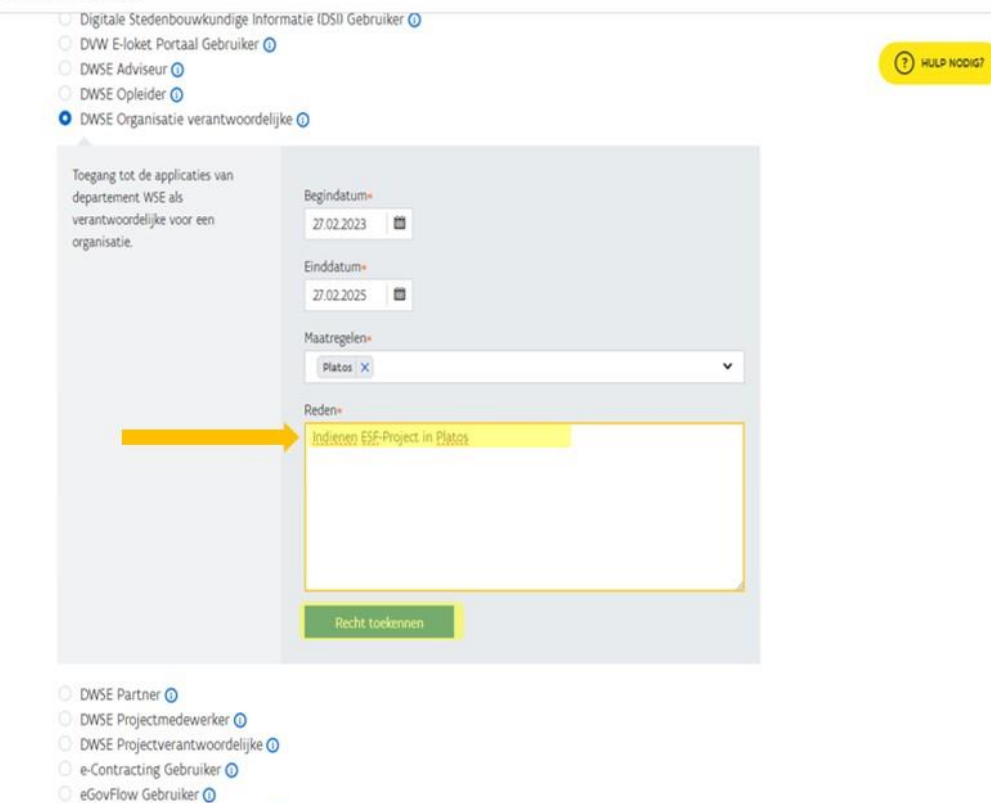

#### Bevestiging recht toekenning

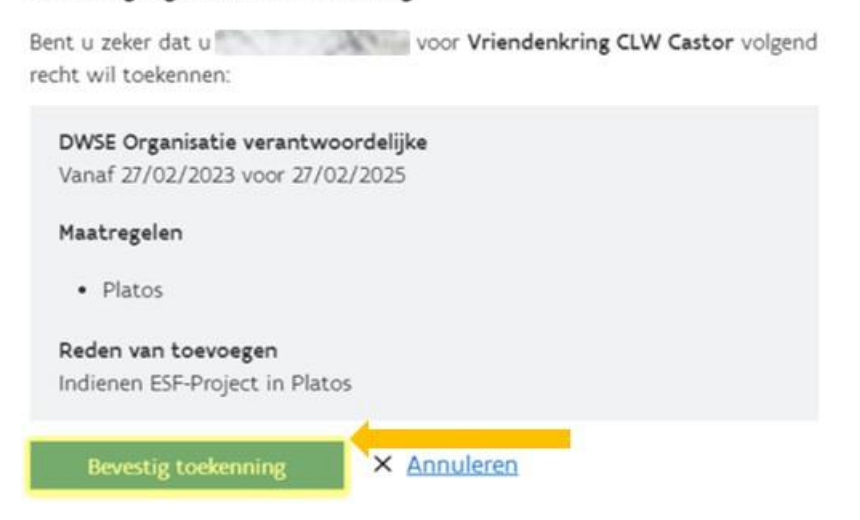

EPC Niet-residentieel Gebruiker O

Klik op 'bevestig toekenning'.

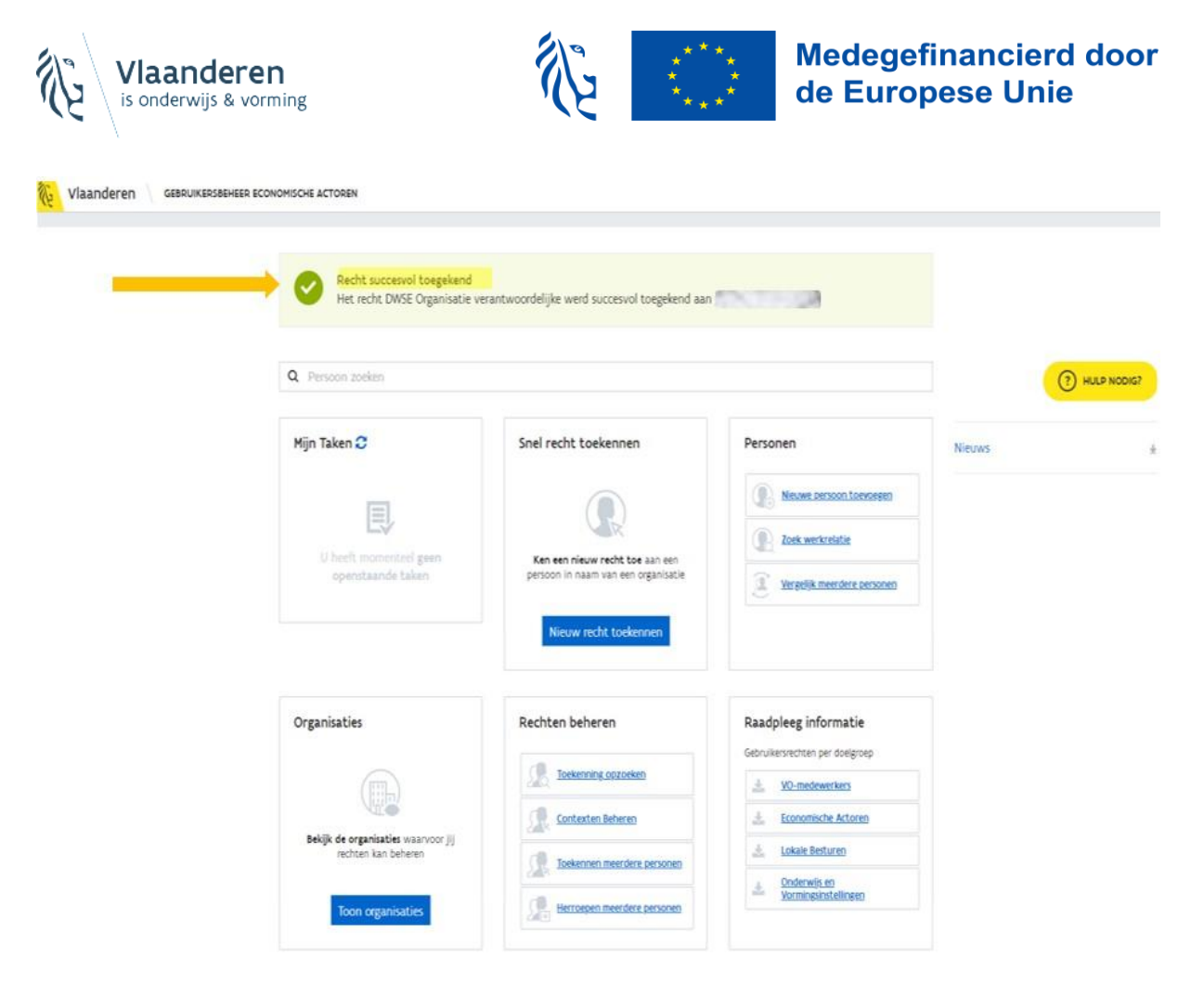

Het recht werd succesvol toegekend. De gebruiker ontvangt een bevestigingsmail. Herhaal deze stappen om een volgende gebruiker toe te voegen.

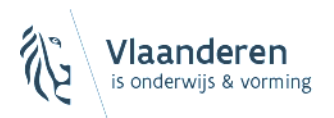

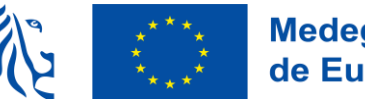

## <span id="page-12-0"></span>3. Een aanvraag indienen in PLATOS-omgeving

**Enkel de persoon** met de rol '**organisatieverantwoordelijke**' kan een **projectaanvraag indienen**.

Ga naar [de](https://loket.wse.vlaanderen.be/platos) **PLATOS-applicatie** en log in met je **eID of via itsme**.

### ➔ PLATOS-applicatie [https://loket.wse.vlaanderen.be/platos](https://eur03.safelinks.protection.outlook.com/?url=https%3A%2F%2Floket.wse.vlaanderen.be%2Fplatos&data=05%7C01%7Ckelly.bekkers%40ond.vlaanderen.be%7C81ef7bbffd594e5f9c7808da91682fc3%7C0c0338a695614ee8b8d64e89cbd520a0%7C0%7C0%7C637982174067127266%7CUnknown%7CTWFpbGZsb3d8eyJWIjoiMC4wLjAwMDAiLCJQIjoiV2luMzIiLCJBTiI6Ik1haWwiLCJXVCI6Mn0%3D%7C3000%7C%7C%7C&sdata=irENIs7ezhnbqvjSptvQJx3rVaPImV%2BYHKPsWorhvrI%3D&reserved=0)

**LET OP: Indien** je de rol 'organisatieverantwoordelijke PLATOS' hebt voor **meerdere vestigingen**, **kies steeds de juiste vestiging** waarvoor je de projectaanvraag wil indienen.

### Departement Onderwijs en Vorming - oproepen Inclusief Onderwijs

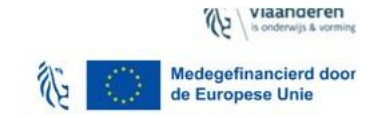

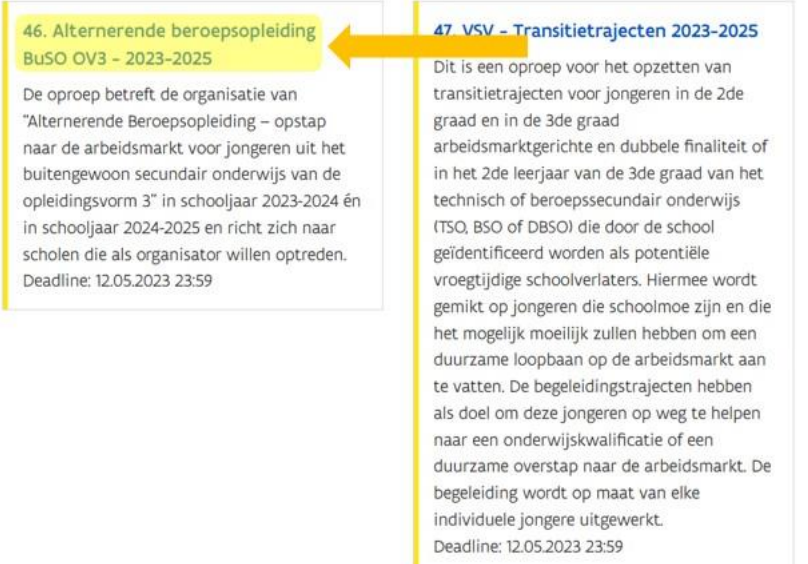

Kies het juiste project **'46. Alternerende beroepsopleiding BuSO OV3 - 2023-2025'**.

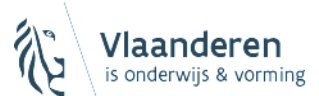

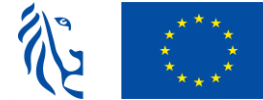

## **Medegefinancierd door** de Europese Unie

## 46. Alternerende beroepsopleiding BuSO OV3 - 2023-2025

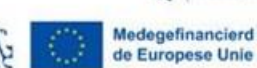

Medegefinancierd door

Vlaanderen

#### Informatie

Dit is een specifieke oproep met betrekking tot de Alternerende Beroepsopleiding uit het buitengewoon secundair onderwijs van opleidingsvorm 3. Hiermee wordt gemikt op een groep jongeren die competenties wil ontwikkelen in het kader van de integratiefase van het buitengewoon secundair onderwijs OV3. Met het ABO-project wil men jongeren de kans geven om na de initiële opleiding in het BuSO één extra jaar te volgen in de vorm van een alternerende opleiding onder het statuut van stagiair. Wanneer de jongere na afloop van dit extra jaar het minimum aantal vereiste dagdelen ontvangt de jongere een motivatiepremie van 500 euro.

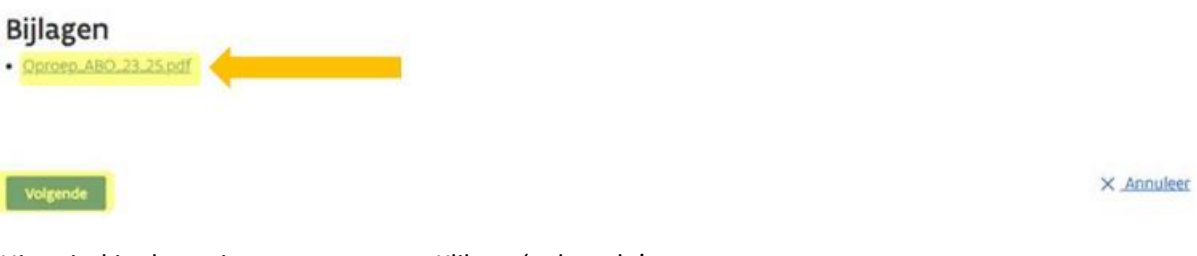

Hier vind je de projectoproep terug. Klik op 'volgende'.

#### Voor welke organisatie wilt u een aanvraag indienen (leeg laten indien uw organisatie nog niet opgericht is)

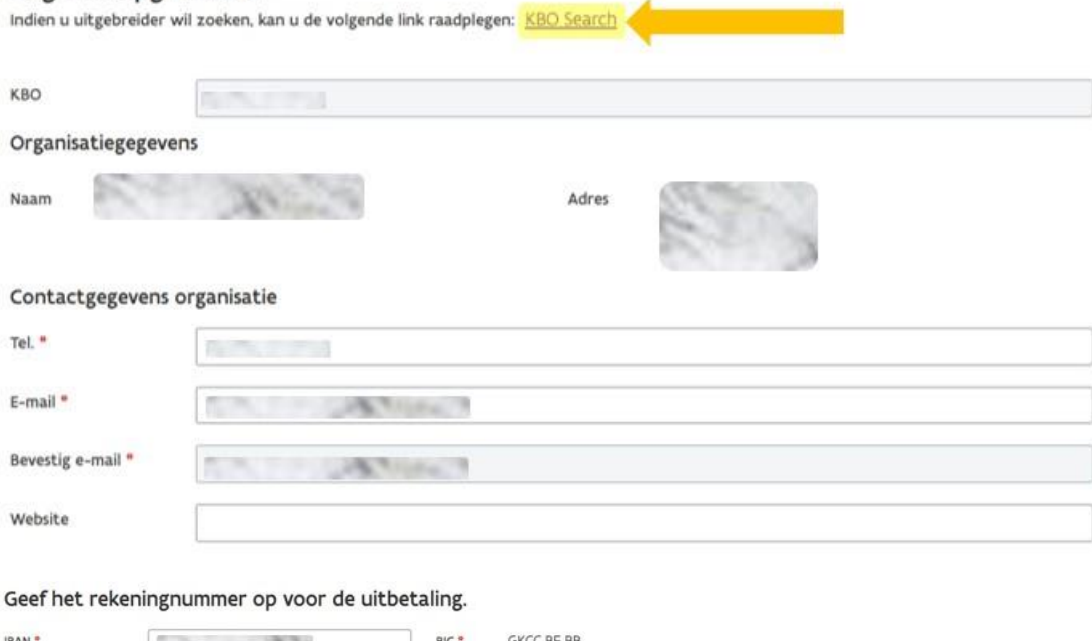

Vul de gevraagde info in en klik op 'volgende'.

vb. BEI2 3456 7890 1234

**LET OP**: Je moet de projectaanvraag indienen onder het juiste KBO-nr. Indien het automatisch ingevulde KBO-nummer niet correct is, klik je op KBO-search en zoek je het juiste nummer op.

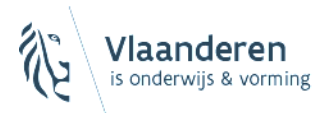

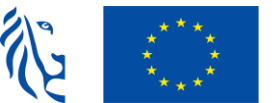

**LET OP:** Beantwoord alle oproepvragen! Er verschijnt **geen waarschuwing** indien je **een vraag niet beantwoord** hebt!

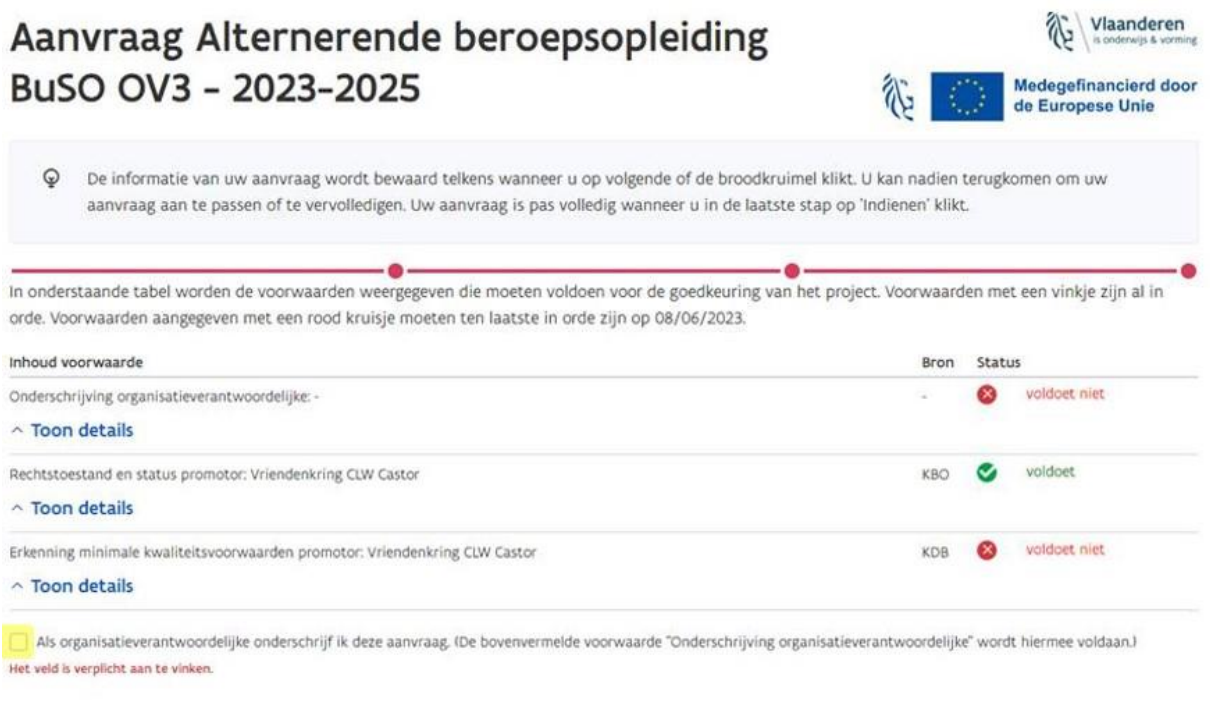

Onderschrijf de aanvraag (=aanvinken). Klik op 'bevestigen en indienen'.

De projectaanvraag is ingediend!

Bevestigen en indiener

< Vorige

X Annuleren

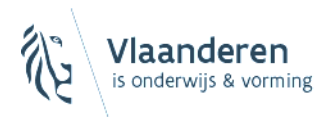

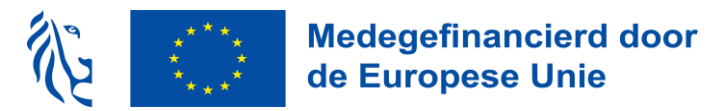

## <span id="page-15-0"></span>4. Projectdocumenten opladen in PLATOS-omgeving

**De persoon** met de rol '**organisatieverantwoordelijke**' of '**projectverantwoordelijke**' kan **projectdocumenten opladen**.

Ga naar [de](https://loket.wse.vlaanderen.be/platos) **PLATOS-applicatie** en log in met je **eID of via itsme**.

➔ PLATOS-applicatie [https://loket.wse.vlaanderen.be/platos](https://eur03.safelinks.protection.outlook.com/?url=https%3A%2F%2Floket.wse.vlaanderen.be%2Fplatos&data=05%7C01%7Ckelly.bekkers%40ond.vlaanderen.be%7C81ef7bbffd594e5f9c7808da91682fc3%7C0c0338a695614ee8b8d64e89cbd520a0%7C0%7C0%7C637982174067127266%7CUnknown%7CTWFpbGZsb3d8eyJWIjoiMC4wLjAwMDAiLCJQIjoiV2luMzIiLCJBTiI6Ik1haWwiLCJXVCI6Mn0%3D%7C3000%7C%7C%7C&sdata=irENIs7ezhnbqvjSptvQJx3rVaPImV%2BYHKPsWorhvrI%3D&reserved=0)

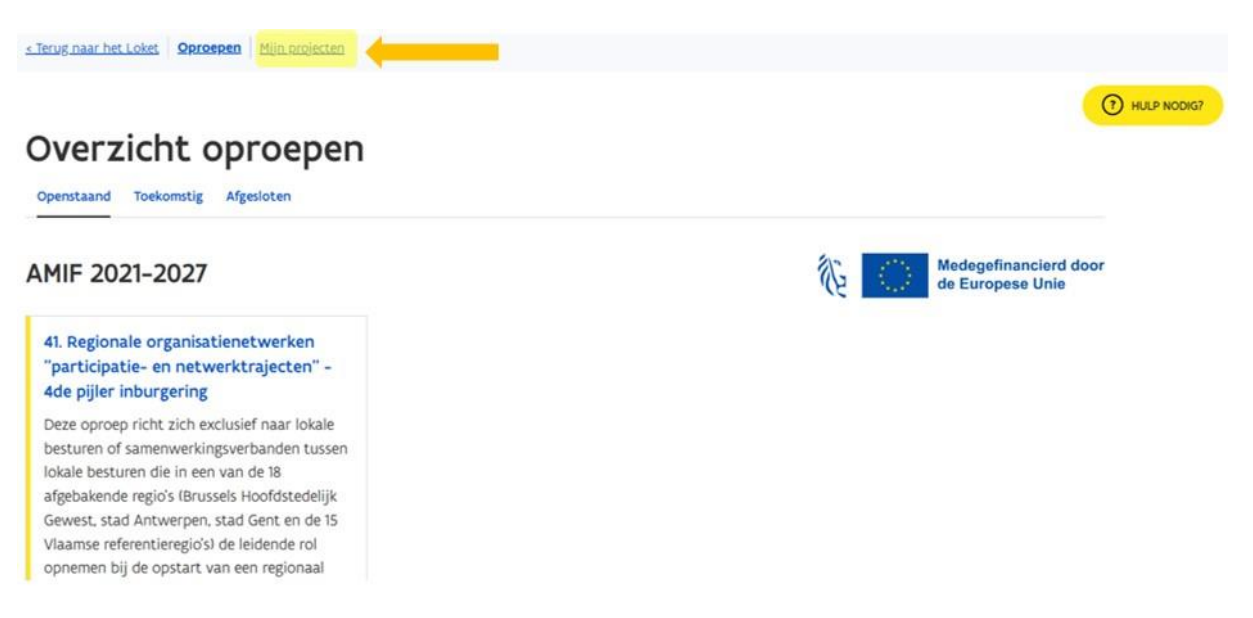

Kies 'mijn projecten' en klik op jouw project.

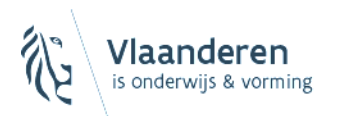

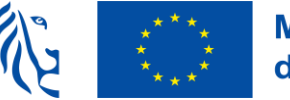

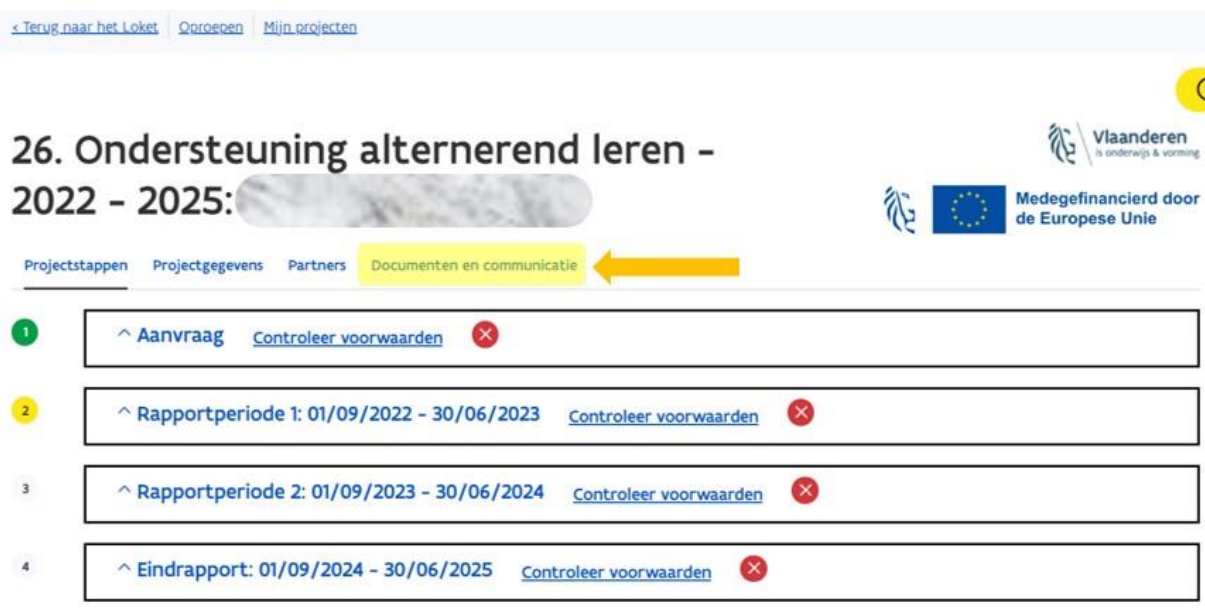

Alle projectdocumenten (zie richtlijnen) laad je op via de knop 'documenten en communicatie', kies 'communicatie'.

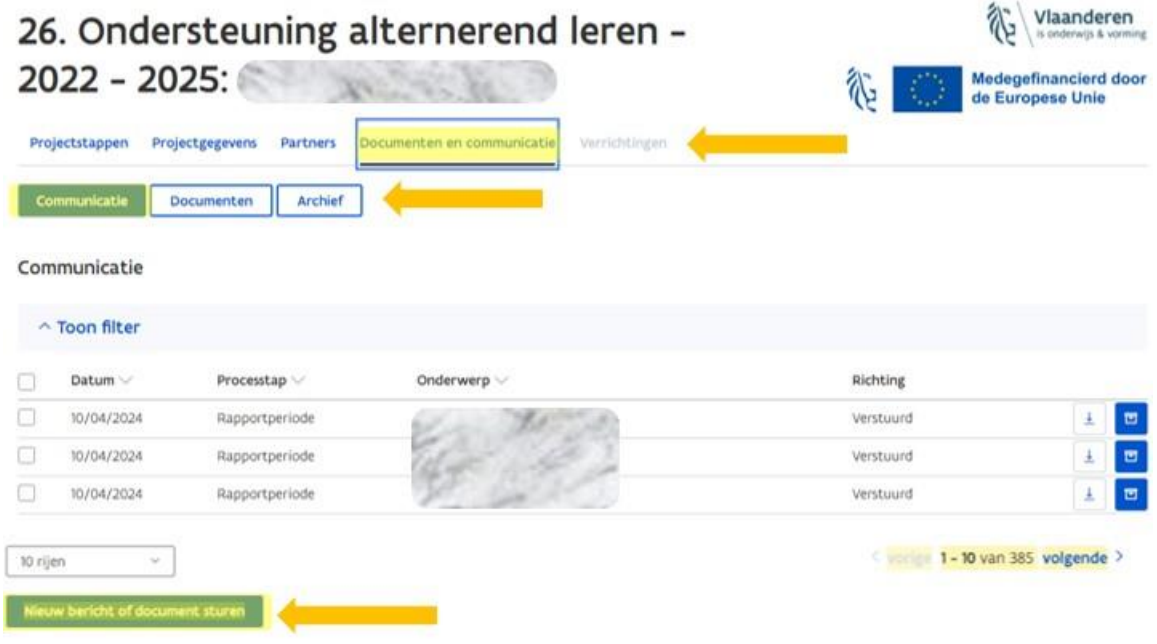

Kies 'nieuw bericht of document sturen'.

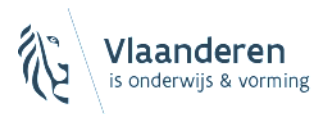

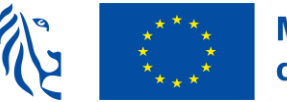

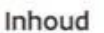

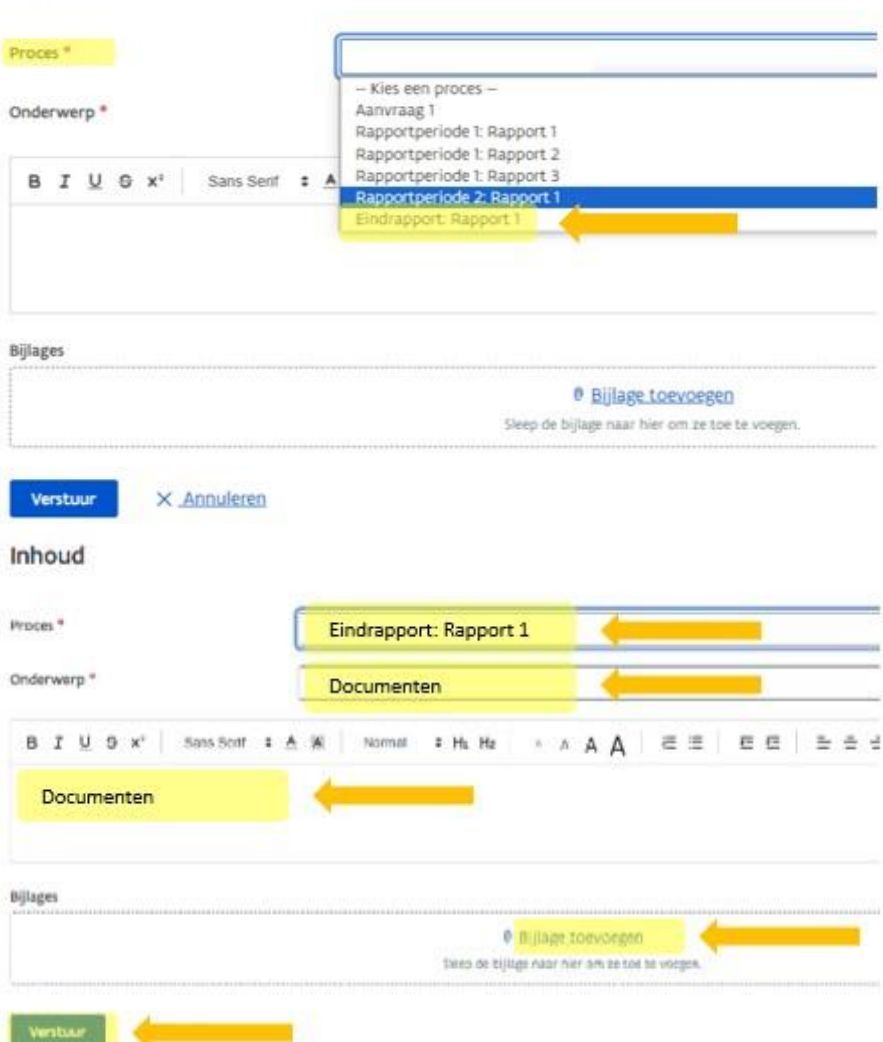

Kies **processtap**: '**Eindrapport: Rapport 1**'

Bij **onderwerp** vermeld je steeds '**Documenten**'.

Kopieer de tekst uit het veld onderwerp en plak dit in het **tekstvak**.

Voeg de **bijlage(n)** toe en klik op 'verstuur'.

#### **LET OP**:

- **Per communicatie** mag je **meerdere documenten als bijlage** opladen.

- Er is **geen mappenstructuur** voorzien in PLATOS, dus het **correct benoemen** van documenten is **heel belangrijk** om de documentenlijst werkbaar te houden!

Bij het benoemen van een document gebruik je **steeds deze volgorde: naam document, schooljaar, naam, voornaam, cijfer (volgnummer)** zodat men duidelijk kan zien dat het bv. over een eerste of een volgende document gaat (bv. werkervaringsovereenkomst: WO\_24\_25\_X\_Y\_1, WO\_24\_25\_X\_Y\_2).

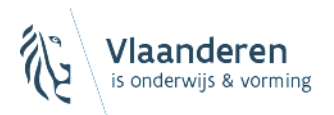

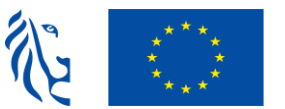

#### Overzicht documenten en benaming:

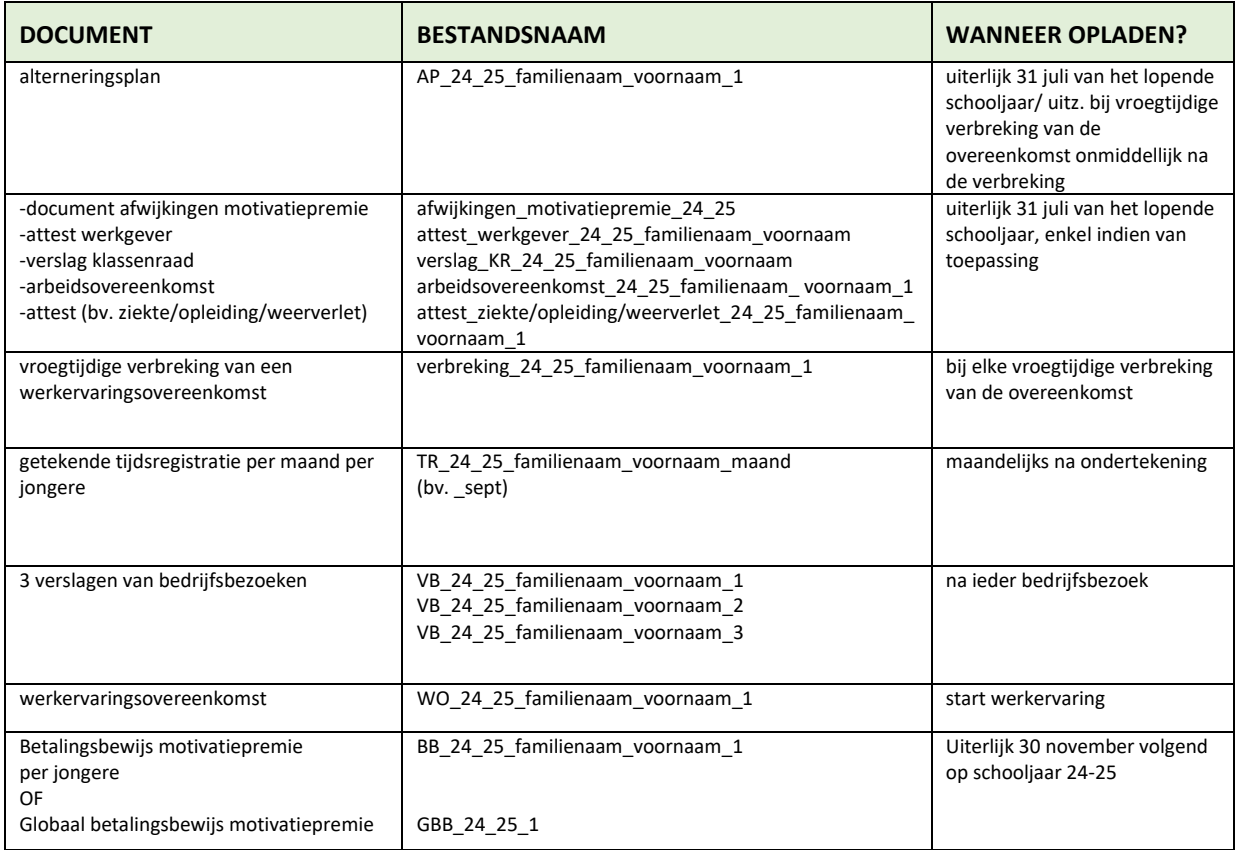

- **Alle documenten** opladen in **PDF**!

- Wanneer een **foutief document** is opgeladen, kan dat **niet** meer **verwijderd** worden. Je laadt het **juiste document opnieuw** op. **Kies dezelfde benaming met \_cor achteraan** bv.

WO\_24\_25\_Naam\_Voornaam\_1\_cor\_1.

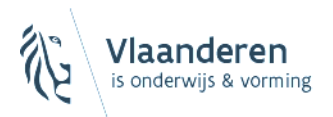

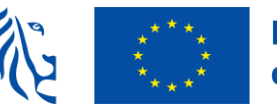

# <span id="page-19-0"></span>5. Toch nog vragen?

**Vragen over de applicatie** (andere dan vragen i.v.m. lokale beheerder en/of gebruikersrechten) **of technische problemen**: [duurzaam.ondernemen@vlaanderen.be.](mailto:duurzaam.ondernemen@vlaanderen.be)

#### **Vragen i.v.m. lokale beheerder en/of gebruikersrechten**.: bel naar **1700**.

Je kan hier opvragen wie voor jouw organisatie in het VO-gebruikersbeheer geregistreerd is als lokale beheerder. Is er geen lokale beheerder, dan kan je opvragen wie geregistreerd is als hoofdtoegangsbeheerder en co-hoofdtoegangsbeheerder voor het domein werkgelegenheid of voor alle domeinen. Ook kan de Vlaamse Infolijn je helpen bij het toekennen van de nodige rechten voor de maatregel 'PLATOS'.